# **Getting started – what to do once you have your devices**

## *Now that you have chosen a device to surf the internet, what do you do?*

#### **Browsing the web**

**BASIC SKILLS**

**2**

Sometimes called surfing the web, most information on the internet can be found on a **website**. This can be accessed by an application called a **web browser**. You use one of these to view and connect to websites. Web browsers include Internet Explorer, Google Chrome, Safari and Firefox amongst others.

A **website** is a collection of text, images, graphics and resources – think of it as a bit like a newspaper, a library, educational resource and encyclopaedia all in one! You can use a **search engine** to find specific websites. By typing in key words or phrases, it will display websites that are relevant to your search. For example, you can type in "current affairs", "weather" or "sport"

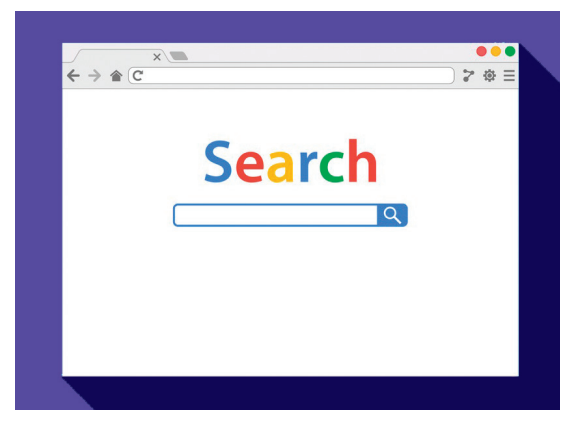

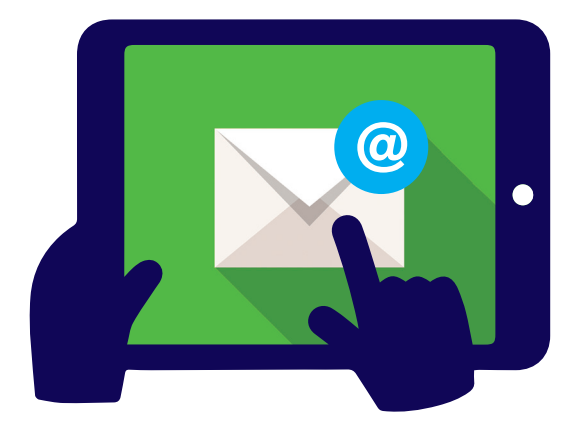

#### **Email**

Electronic mail is a quick, easy way to stay in touch with friends and family, whether they are far away or close to you. It's a bit like an electronic letter and messages can be sent in a matter of seconds. Once you have a device connected to the internet you will be able to send emails all over the world or round the corner at the touch of a button. There are many websites offering free email accounts. MSN Hotmail, Google mail and Yahoo mail are good places to start!

# **Social media**

Social media means a way of socially networking online – it's a way of connecting with your friends and family where you can share ideas, hobbies or interests. There are lots of different options available but Facebook and Twitter are two of the most popular websites.

Once you have it set up, you'll be able to see what others are writing and saying (also known as 'posting'). You will be able to follow organisations and public figures that you might be interested in, share pictures, articles you have read or send messages to people.

If you choose to set up a social media account it is important to think about your privacy. Check the privacy settings to make sure that you are happy who you share your news with. This can be just people you know or anyone.

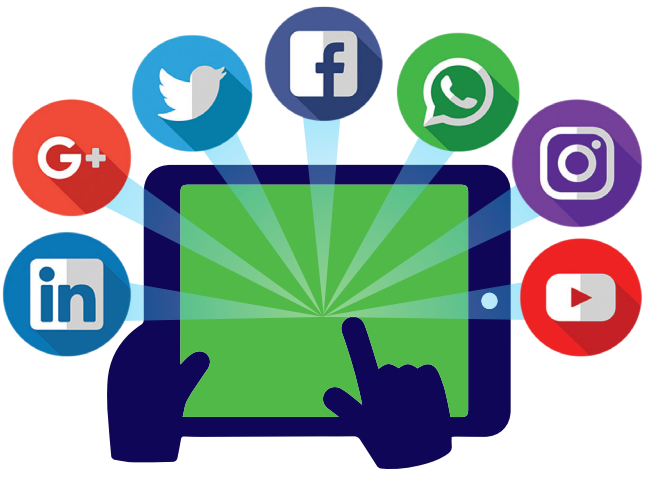

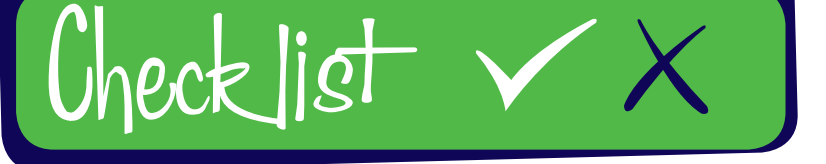

### **Follow our simple Do and Don't checklist**

#### *• Have a go!*

- *• Think about whether a social media account is right for you. When used safely they can be a great way to connect with friends and family*
- *• Check the privacy settings of a social media account. Only connect with people you are happy to connect with*
- *• Ignore 'spam' emails – if they look to good to be true or 'call for urgent action' delete them. 'If in doubt throw them out'*

- *• Ignore internet safety. It is important to think about your privacy online, especially on social media*
- *• Accept new friend requests on social media unless you know them in real life*
- *• Overshare information – be careful if you are sharing personal information such as addresses or contact numbers*
- *• Give out financial information*
- *• Assume that a website's content is always accurate – use a trusted source when searching for important facts (e.g. health or money concerns)*

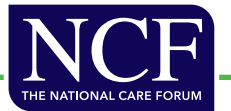